# **Tutoriel Wims**

## Etape 1 : Lien vers la classe : https://wims.auto.u-

psud.fr/wims/wims.cgi?module=adm/class/classes&type=authparticipant&class=3024501&subclass= yes

## Etape 2 : Cliquer sur « S'inscrire »

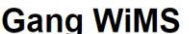

 $S'$ inscrire

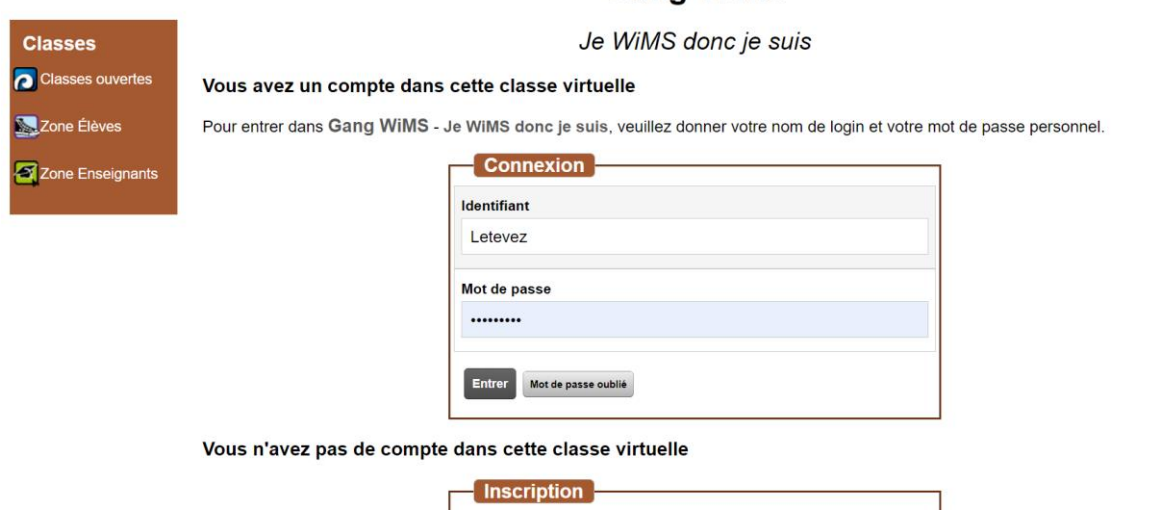

## Etape 3 : Faire défiler la liste des classes

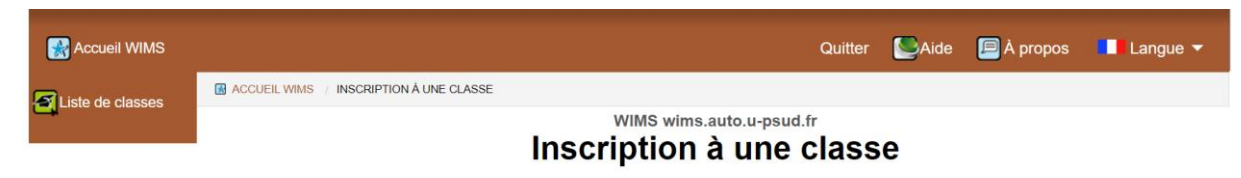

Veuillez choisir la classe à laquelle vous voulez vous inscrire (cliquez sur son nom).

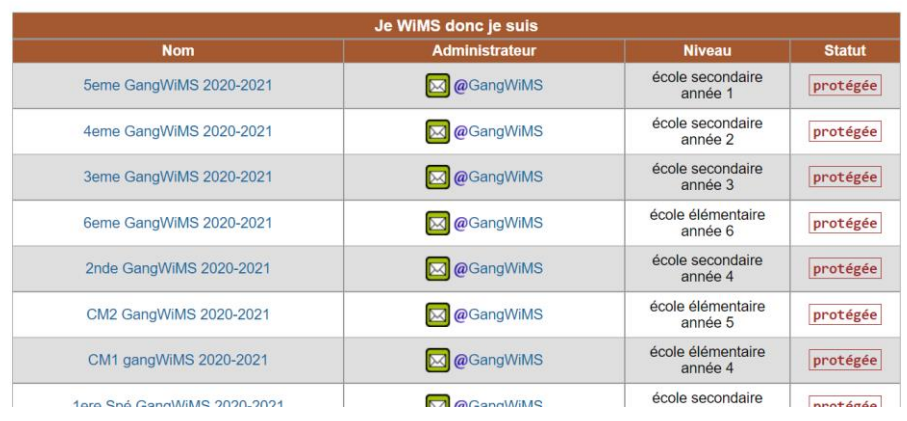

 $\hat{\mathbf{r}}$ 

## **Etape 4** : Tout en bas, cliquer sur « Master Meef Chartres ».

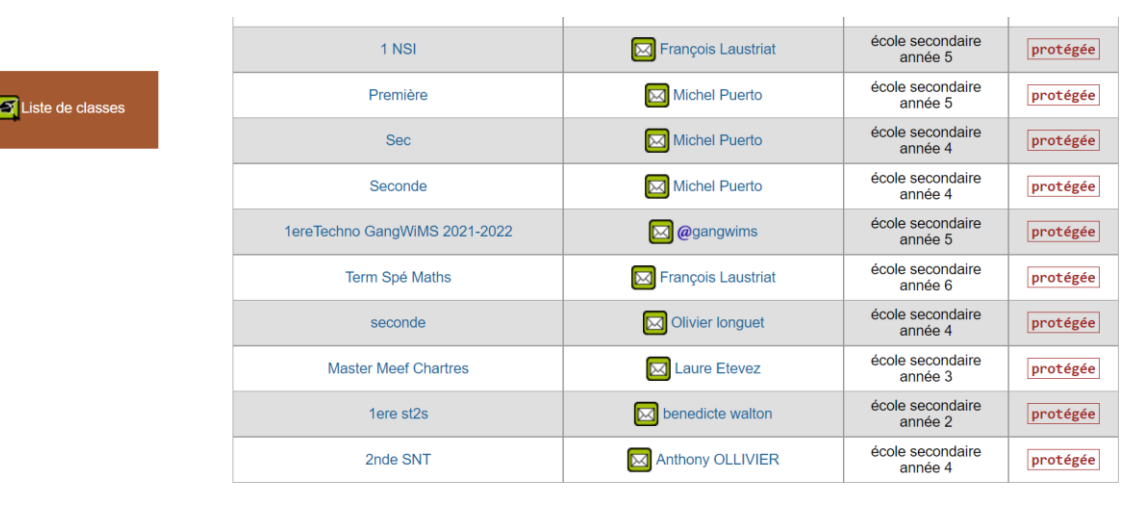

Vous pouvez vous inscrire librement dans les classes ouvertes. Par contre, une classe protégée nécessite un mot de passe qui<br>s'obtient de l'enseignant de la classe.

**Etape 5** : Entrer le mot de passe donné en cours pour s'inscrire.

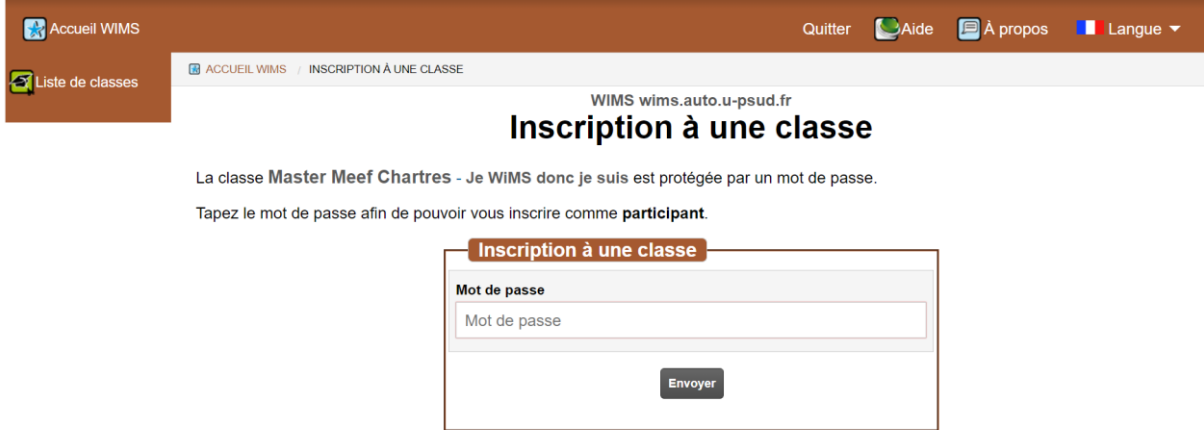

Attention. Si l'enseignant (Laure Etevez) vous en autorise l'accès, il vous donnera ce mot de passe ( <a>| laure.etevez@univ-orleans.fr ).

 $\uparrow$ 

**Etape 6** : Remplir le formulaire d'inscription.

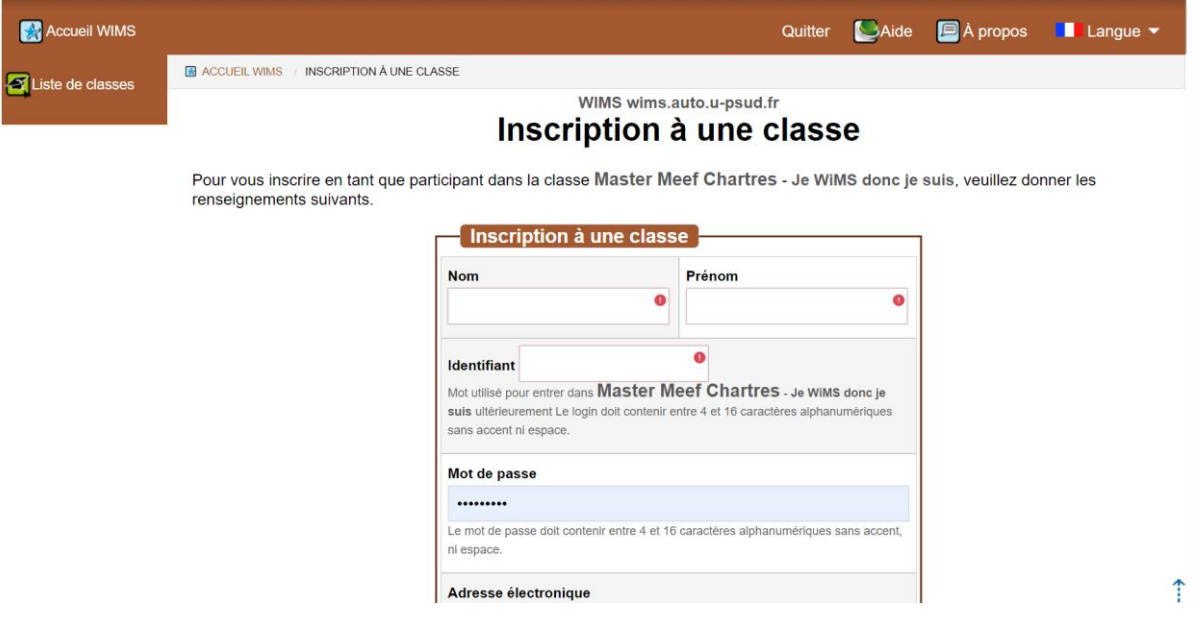

**Etape 7** : Cliquer sur « aller travailler ».

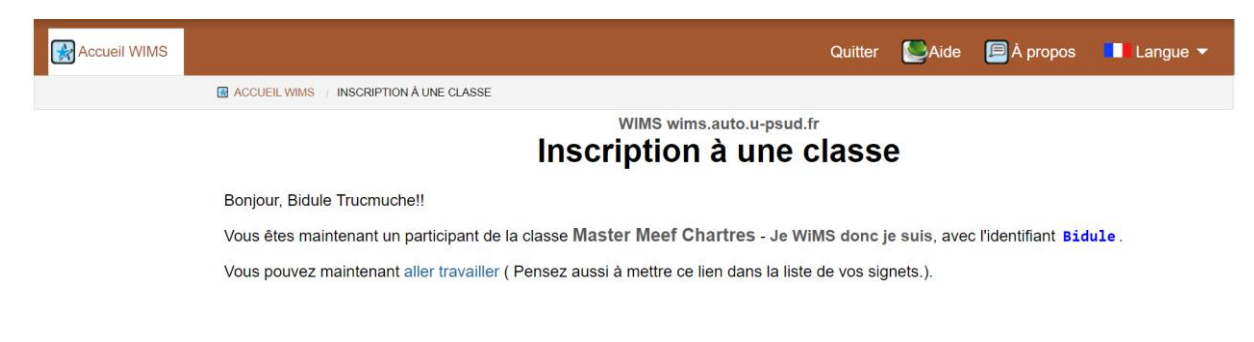

**Etape 8** : A partir de l'écran de connexion, entrer les identifiants choisis précédemment. Je vous conseille d'enregistrer cette page dans vos favoris.

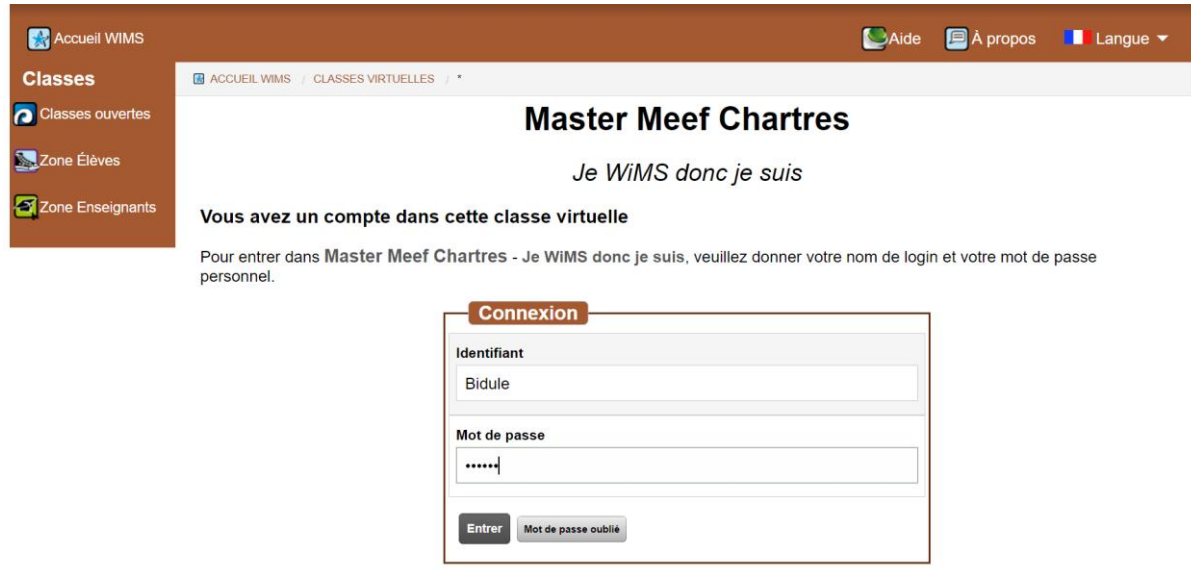

**Etape 9** : Sur la page d'accueil de la classe vous pouvez choisir la séance que vous souhaitez faire.

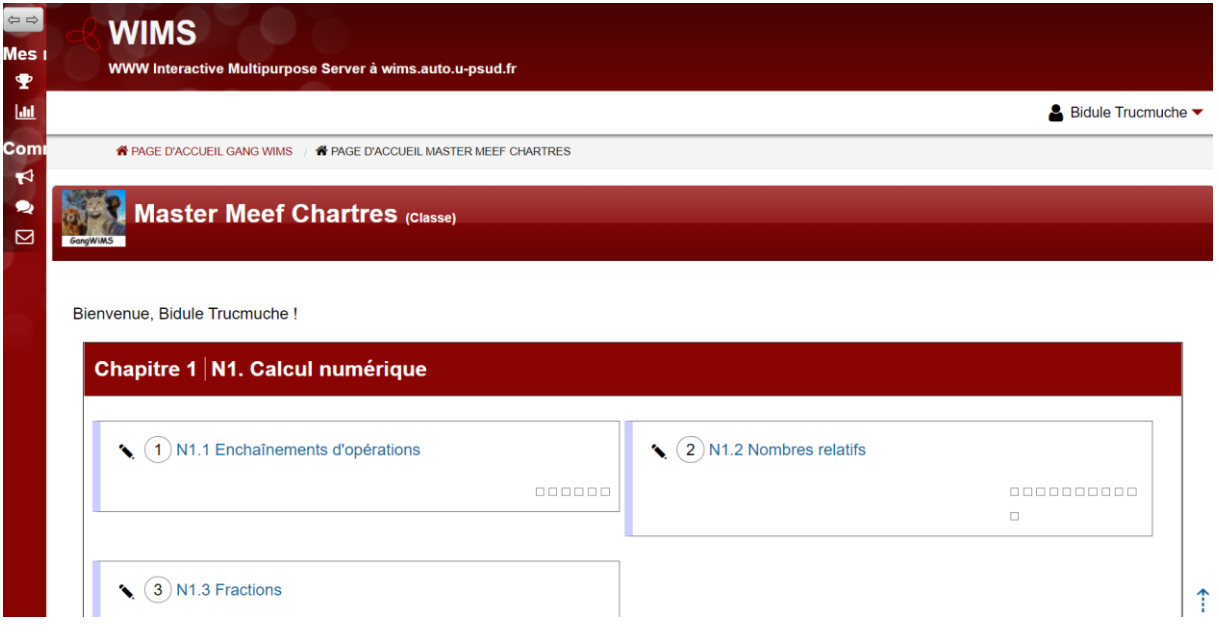

**Etape 10** : Dans une séance plusieurs exercices sont disponibles. Il n'y a plus qu'à travailler !

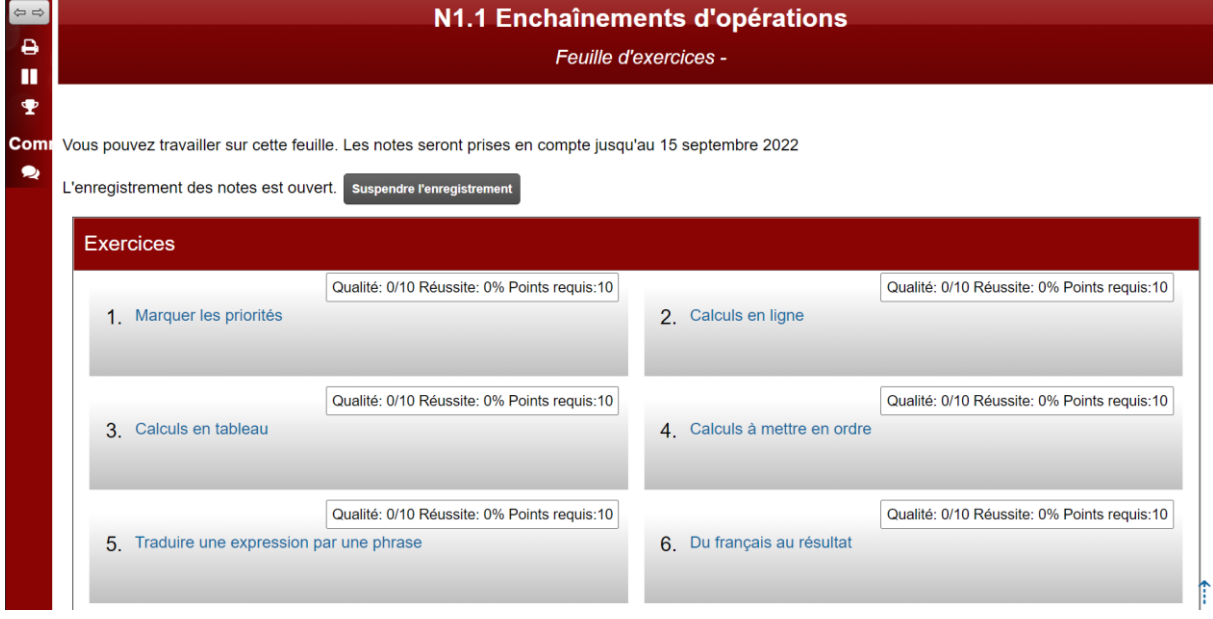